Data I/O

# UFS Programming in LumenX

# **Getting Started Guide**

© May 2018 | Data I/O Corporation

Part Number: 983-5093-002A

[Back-side page of Front Cover, intentionally blank]

# **Table of Contents**

| Chapter 1: Introduction                                    | 1  |
|------------------------------------------------------------|----|
| Scope, Audience, Safety                                    | 2  |
| Conceptual Overview                                        | 3  |
| Chapter 2: Configure the Hardware                          | 4  |
| Inserting the UFS Interface Board                          | 4  |
| Installing a UFS Socket Adapter                            | 6  |
| Validating the Hardware                                    | 7  |
| Chapter 3: Configure the Software                          | 8  |
| Updating LumenX Data Management Software (DMS)             | 8  |
| Updating the Programmer Firmware                           | 11 |
| Chapter 4: Run the Job                                     | 13 |
| Configuring Job Settings                                   | 13 |
| Configuring Device Settings                                | 14 |
| Configuring LUN Settings                                   | 17 |
| Calculating LUN Size (dNumAllocUnits)                      | 22 |
| Starting the Job Run                                       | 23 |
| Chapter 5: Verify Job Completion                           | 25 |
| Confirming Status                                          | 25 |
| Checking Socket Adapter LEDs                               | 26 |
| Checking for Alerts                                        | 27 |
| Appendices                                                 | 28 |
| Appendix A: Job Settings, Job Process Selection            | 29 |
| Appendix B: Device Settings, UFS Configuration Descriptors | 30 |
| Appendix C: Device Settings, UFS Device Attributes         | 31 |
| Appendix D: LUN Settings, UFS Unit Descriptors             | 32 |
| Appendix E: Sample UFS Job with Default Settings           | 33 |
| Appendix F: User Interface Legend                          | 34 |
| Index                                                      | 35 |

# **Revision History**

| Comments                                                                                      | Date           | Author       |
|-----------------------------------------------------------------------------------------------|----------------|--------------|
| Initial Release                                                                               | May 20, 2018   | Andrew Wygle |
| Noted to reduce socket actuator air pressure and close AH before changing adapters (Rev 002A) | March 15, 2019 | Carl Olson   |
| Noted not to use 1 or 3 boards                                                                | July 17, 2019  | Carl Olson   |
|                                                                                               |                |              |
|                                                                                               |                |              |

# Chapter 1: Introduction

# This document provides instructions for programming a Universal Flash Storage (UFS) device using Lumen<sup>™</sup>X technology, including:

- Hardware installation of UFS Interface board
- Hardware installation of UFS socket adapter
- Software configuration of UFS programming job
- Verification of job completion

### Simplified Ease-of-Use

To maintain consistency and simplify ease-of-use, LumenX streamlines the process of programming a Universal Flash Storage (UFS) device to be the same as programming a standard e-MMC device:

- Select the target device to be programmed
- Select the programming algorithm
- Configure job settings (ex. Load the data/img files to write...)
- Run the job (ex. Program, Verify...)

# **Benefits**

The UFS programming process in LumenX Data Management Software (DMS) involves no learning curve for existing LumenX users who want to create and run UFS jobs, negating the need for training and transition. It also introduces new UFS users to the proven LumenX platform.

The same LumenX programming hardware used today is capable of programming and outputting an entirely new class of flash memory (UFS) without sacrificing any existing capabilities.

### **Document Scope**

This document does NOT cover how to configure the hardware and software for running LumenX programming jobs (see the LumenX Getting Started Guide); this document focuses on the UFS-specific steps. It is also beyond the scope of this document to hype the speed and lowpower advantages of UFS.

### Intended Audience

Readers need the LumenX Getting Started Guide and some familiarity with:

- Configuring the LumenX programmer hardware and networking
- Running jobs in LumenX Data Management Software (DMS)

It is important that readers have a basic understanding of UFS programming.

### Safety Precautions

To prevent personal injury, lost time, and damage to equipment, please use extra caution when handling the powered programming equipment.

# CAUTION: Electrostatic Discharge Hazard!

Electrostatic discharge (ESD) may damage equipment and integrated circuits. Always discharge static electricity to a common ground. Use ESD prevention devices that contain a 1 M-ohm to 10 M-ohm current-limiting resistor.

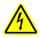

# WARNING: Electric Shock Hazard!

Injury or death may result from contact to parts inside the programmer. Do not remove covers. There are no user-serviceable parts.

# **1** Excessive Socket Actuator Air Pressure

For automated systems (ex. PSV7000), adjust the socket actuator air pressure down to prolong parts longevity (one LumenX programmer supports 8 LumenX sockets but only 4 UFS sockets).

Refer to Chapter 4 of the PSV7000 Owner's Manual for instructions on adjusting the air pressure down: near the lower-left corner of the Power Panel, pull the collar on the black "Socket Opener Pressure Control" knob out, and then rotate it counter-clockwise to 0.3 - 0.4 MPa (MegaPascals). Ignore this note for Manual/Desktop programmers.

### **Conceptual Overview**

To simplify programming and enable customers with UFS capability on their existing LumenX programmers, Data I/O built support for UFS by leveraging the existing LumenX programming model. This development extends the value of LumenX programmers because customers can use existing technology to program the newest class of flash memory devices.

The following diagram shows the key difference between standard LumenX and UFS programming models (note the **UFS Interface Board** highlighted in Red color).

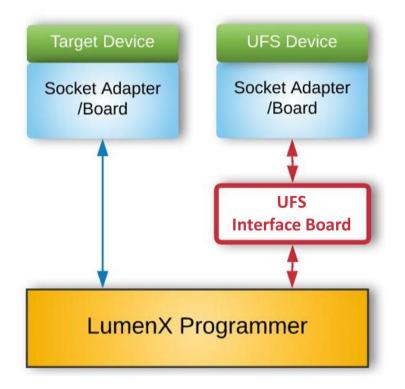

The left side of the diagram above shows a standard LumenX programming job with a socket adapter/board that plugs into the programmer. The right side shows a LumenX programming job for UFS where an additional UFS Interface Board is introduced.

From bottom to top, the general process is the same from programmer to device. But with the UFS Interface Board, the resulting device is programmed with superior UFS capabilities.

- \* Note that UFS support in LumenX requires the following minimum software versions:
  - LumenX Data Management Software (DMS) version 1.5.1+.
  - Automated Handler (AH700) version 2.6.2+ for PSV7000 automated systems
  - CH700 version 2.9+ for PSV5000 automated systems

# Chapter 2: Configure the Hardware

This Chapter provides instructions on configuring the UFS hardware, specifically:

- UFS Interface Board insertion
- UFS socket adapter installation
- Hardware validation

Installing UFS hardware is similar to installing LumenX hardware. First, follow the LumenX Getting Started Guide to ensure network connectivity between the programmer and Host PC. Then insert the UFS Interface Board into the programmer.

### Inserting the UFS Interface Board

- 1. [PSV7000 Only] If it is running, close AH software on the Host PC.
- 2. Open the socket clamp on top of the programmer.

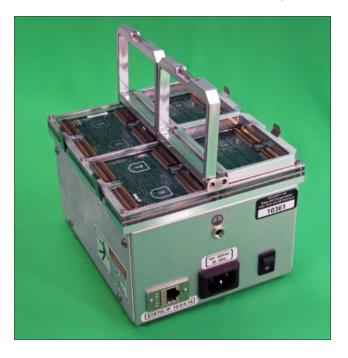

3. Unwrap the UFS Interface Board from the packaging and handle carefully.

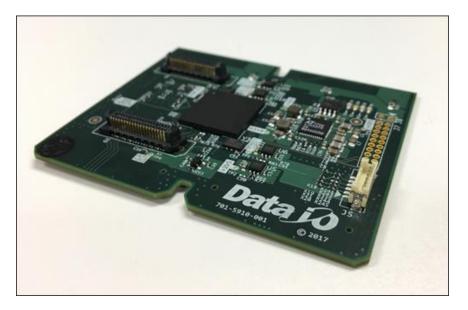

4. Rotate the orientation of the UFS Interface Board such that the notched/chamfered corners match the notched corners in the programmer.

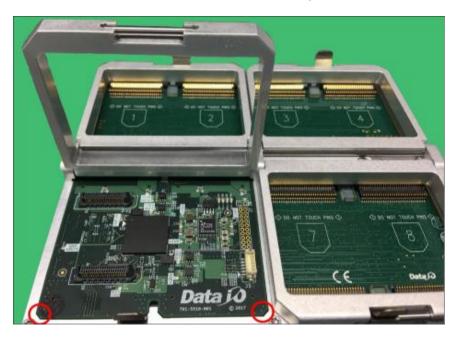

**CAUTION:** Possible machine damage! Do not touch connector pins. Bent or damaged pins can cause programming malfunctions and/or reduced production yields.

5. Close the socket clamp after installing the UFS Interface Board.

If 4 UFS Interface Boards are not available, then use 2 boards in the same actuator position (orientation): insert the 2 boards such that they occupy sockets 1 through 4 on the programmer (or sockets 5 through 8). Placing the 2 UFS Interface Boards on the same side of the programmer provides equal mechanical loading of the socket actuator.

Do NOT use 1 or 3 boards because doing so introduces an imbalance in the mechanical loading of the socket actuator (resulting in compromised socket longevity).

With the UFS Interface Board installed, your LumenX hardware is almost ready for UFS programming. To program a UFS device, you install a device-specific UFS socket adapter on top of the UFS Interface Board (the same as installing a standard LumenX socket adapter).

#### Installing a UFS Socket Adapter

- 1. Remove the UFS socket adapter from the packaging and note the <u>PIN1</u> location.
- 2. Rotate the orientation of the socket adapter such that the notched/chamfered corners match the notched corner shape printed on the UFS Interface Board.

**NOTE:** The <u>PIN1</u> writing on the socket adapter reads in the same direction as "Data I/O" on the UFS Interface Board.

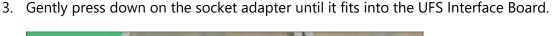

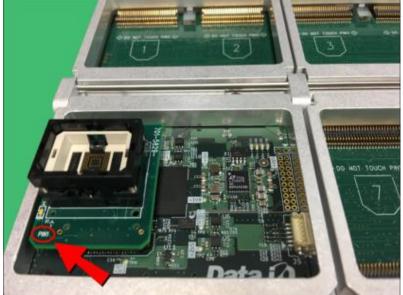

**CAUTION:** Possible damage may occur if the socket adapter is not rotated to the proper <u>PIN1</u> orientation and/or excessive force is applied during insertion.

### Validating the Hardware

Skip this section if using an automated system (such as a PSV7000). Otherwise, the UFS hardware configuration is complete. Before starting software configuration in the next Chapter, now is a good time to double-check that:

- The LumenX programmer is connected by network cable to a LumenX Host PC
- The LumenX programmer is powered on
- The LumenX programmer is reachable from the Host PC by:
- *Ping* command to the IP address of the programmer
- Programmer status in LumenX DMS (see next Chapter)
- **Note:** Programming file sizes greater than 64GB requires a LumenX programmer upgrade to 128GB or 256GB cache memory.

For PSV7000 systems, always close AH software before changing UFS adapters. Else, you may need to restart LumenX DMS and/or the LumenX programmer(s).

# Chapter 3: Configure the Software

This Chapter provides instructions on configuring the software for UFS programming, specifically:

- LumenX Data Management Software (DMS) update
- LumenX programmer firmware update

Software configuration for UFS programming consists of updating the version of LumenX Data Management Software on the Host PC, and then updating the firmware on the LumenX programmer(s).

#### Updating LumenX Data Management Software (DMS)

- 1. Download and run the LumenX\_DataManagementSoftware.exe file.
- 2. In the LumenX Setup Wizard, follow the prompts to complete the version update.

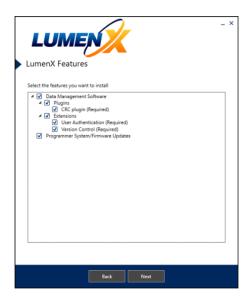

The latest version of LumenX Data Management Software (DMS) is always available for download at <u>http://www.dataio.com/Technology/</u> LumenX/LumenX-Release

3. Restart the Host PC.

4. To complete the installation, start LumenX DMS (click **Start** > **Programs** > **Data IO** > **Data Management Software**), and from the **Tools** menu at the top, click **Algorithm Updater**.

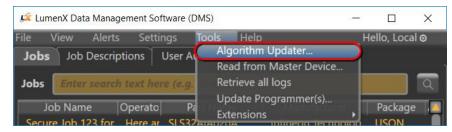

5. If prompted, click **Install** to install the AlgoUpdater.

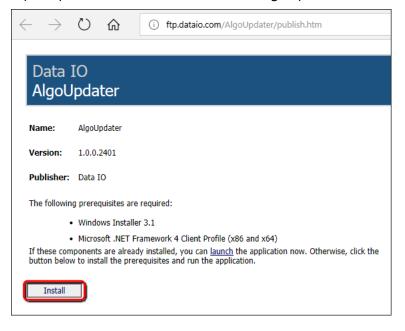

6. In the lower-right corner of the algorithms dialog box, click Update List.

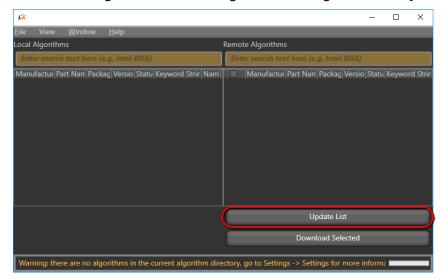

7. After the algorithm list updates, under the **Remote Algorithms** column on the right, check the box in the upper-left corner (to select all algorithms), and then click **Download Selected**.

| у́х.                                                      |              |                 | _                       |            |
|-----------------------------------------------------------|--------------|-----------------|-------------------------|------------|
| <u>F</u> ile View <u>W</u> indow <u>H</u> elp             |              |                 |                         |            |
| Local Algorithms                                          | Remo         | te Algorithms   |                         |            |
| Enter search text here (e.g. Intel BGA)                   | Em           | ter search text | t here (e.g. Intel BGA) |            |
| Manufactur Part Nam Packag Versio Statu Keyword Strin Nam |              | Manufactur      | Part Name               | Package 🚺  |
|                                                           | $\checkmark$ | Micron          | MTFC32GAKAEJP-AIT       | VFBGA153   |
|                                                           |              | Micron          | MTFC64GAPALBH-AAT ES    | TFBGA153   |
|                                                           |              | Micron          | MTFC128GAPALNS-AAT ES   | TFBGA153   |
|                                                           |              | Toshiba         | THGBMHG9C8LBAW8         | TFBGA153   |
|                                                           |              | SanDisk         | SDINBDA4-64G            | TFBGA153   |
|                                                           |              | SanDisk         | SDINBDA4-32G            | TFBGA153   |
|                                                           |              | Micron          | MTFC16GAKAEJP-AIT       | VFBGA153   |
|                                                           |              | Micron          | MTFC128GAJAECE-5M AIT   | LFBGA169   |
|                                                           |              | Micron          | MTFC32GAKAEEF-AAT       | TFBGA169 🔽 |
|                                                           |              |                 | Update List             |            |
|                                                           | C            |                 | Download Selected       |            |
| Updating finished                                         |              |                 |                         |            |

8. After the update completes, verify that the **Local Algorithms** column on the left is now populated, and then close the algorithms dialog box. effect

| <b>1</b>                                                                            | 140° 1 11 1                                                  |                      |                | _            | _        |                | -                       |         | × |  |
|-------------------------------------------------------------------------------------|--------------------------------------------------------------|----------------------|----------------|--------------|----------|----------------|-------------------------|---------|---|--|
| <u>F</u> ile View <u>W</u> indow <u>H</u> elp<br>Local Algorithms Remote Algorithms |                                                              |                      |                |              |          |                |                         |         |   |  |
| ocal Algoriti                                                                       |                                                              |                      |                |              |          |                |                         |         |   |  |
| Enter sear                                                                          | ch text here (e.g. Intel                                     | BGA)                 |                |              | Em       | ter search tex | t here (e.g. Intel BGA) |         |   |  |
| Manufactur                                                                          | Part Name                                                    | Package              | Versio         | Sta 🔺        | ~        | Manufactur     | Part Name               | Package | Ţ |  |
| Micron                                                                              | MTFC32GAKAEJP-AIT                                            | VFBGA153             | 9.3.0          | Rele         |          | Micron         | MTFC32GAKAEJP-AIT       | VFBGA15 | 3 |  |
| Micron                                                                              | MTFC64GAPALBH-AA                                             | TFBGA153             | 9.3.0          | Rele         |          | Micron         | MTFC64GAPALBH-AAT ES    | TFBGA15 | 3 |  |
| Micron                                                                              | MTFC128GAPALNS-A                                             | TFBGA153             | 9.3.0          | Rele         | <b>V</b> | Micron         | MTFC128GAPALNS-AAT ES   | TFBGA15 | 3 |  |
| Toshiba                                                                             | THGBMHG9C8LBAW8                                              | TFBGA153             | 9.4.0          | Rele         | ~        | Toshiba        | THGBMHG9C8LBAW8         | TFBGA15 | 3 |  |
| Toshiba<br>Toshiba                                                                  | THGBMHG9C8LBAU8                                              | TFBGA153<br>TFBGA153 | 9.4.0<br>9.4.0 | Rele<br>Rele | Ţ.       | SanDisk        | SDINBDA4-64G            | TFBGA15 |   |  |
| SanDisk                                                                             | THGBMHG9C8LBAWC                                              | TFBGA155             | 9.4.0<br>9.3.0 | Rele         | ž        | SanDisk        | SDINBDA4-32G            | TFBGA15 |   |  |
| SanDisk                                                                             | SDINBDA4-84G                                                 | TFBGA153             | 9.3.0          | Rele         |          |                |                         |         |   |  |
| Micron                                                                              | MTFC16GAKAEJP-AIT                                            | VFBGA153             | 9.3.0          | Rele         |          | Micron         | MTFC16GAKAEJP-AIT       | VFBGA15 |   |  |
| Micron                                                                              | MTFC128GAJAECE-5N                                            |                      | 9.3.0          | Rele         |          | Micron         | MTFC128GAJAECE-5M AIT   | LFBGA16 | 9 |  |
| Micron                                                                              | ΜΤΕΓ 32GAKAFFE-ΔΔ                                            | TERGA169             | 930            | Role         |          | Micron         | MTFC32GAKAEEF-AAT       | TFBGA16 | 9 |  |
|                                                                                     |                                                              |                      |                |              |          |                | Update List             |         |   |  |
|                                                                                     | Download Selected                                            |                      |                |              |          |                |                         |         |   |  |
| Algorithm li                                                                        | Algorithm list updated using directory: C:\LumenX\Algorithms |                      |                |              |          |                |                         |         |   |  |

9. Close and restart LumenX Data Management Software (DMS) to recognize the algorithms.

### Data j 🛛

# Updating the Programmer Firmware

This example shows updating to version 1.5.1, but you should update to the latest version.

1. From the **Tools** menu at the top, select **Update Programmer(s)**.

| 🗯 LumenX Data Management Software (D | DMS)                                         |                          |                 | - 🗆 ×                 |
|--------------------------------------|----------------------------------------------|--------------------------|-----------------|-----------------------|
| File View Alerts Settings            | Tools Help                                   |                          |                 | Hello, Local 🛛        |
| Jobs User Authentication             | Algorithm Updater<br>Read from Master Device |                          |                 |                       |
| Jobs Enter search text here (e.g.    |                                              |                          |                 | <u>व</u>              |
| Job Name                             | Update Programmer(s)<br>Extensions           | Notes                    | Part Name       | Manufacturer F        |
| Secure Job 123 for Infineon Optiga   | Tust-E Here are some optional no             | otes for the Operator(s) | SLS32AIA020A    | Infineon Technolog. l |
| TapeLabelTest0                       | Ensure that Host PC sees t                   | he Label Printer first   | KLMAG1JETD-B041 | Samsung F             |
|                                      |                                              |                          |                 |                       |

2. In the left pane, check the box(es) for the programmer(s) you want to update.

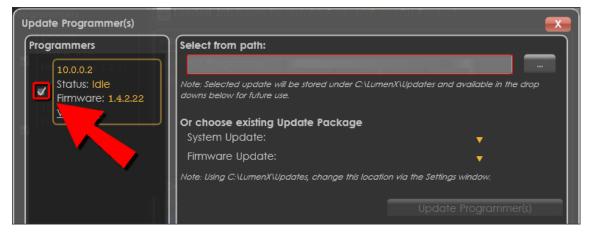

3. To the right of the **Select from path** box, click the ellipsis (...) button to Browse for an update package to apply.

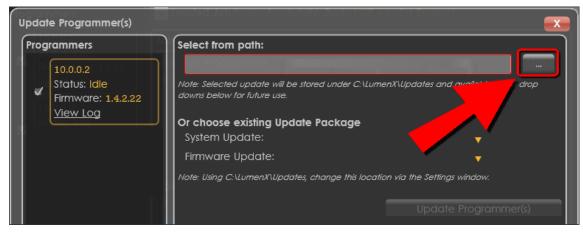

4. Browse for and select the System Update package to apply (<u>System Update package must</u> <u>be applied BEFORE Firmware Update package</u>), and then click **Update Programmer(s)**.

| Update Progran | Update Programmer(s)   |                                                                                                    |  |  |  |  |  |  |  |  |  |
|----------------|------------------------|----------------------------------------------------------------------------------------------------|--|--|--|--|--|--|--|--|--|
| Programmers    | Select from            | Select from path:                                                                                                    |  |  |  |  |  |  |  |  |  |
| 10.0.2         | 4.2.22 C:\Lumer        | enX\Updates\SystemUpdate.1.5.1.updpkg                                                                                 |  |  |  |  |  |  |  |  |  |
|                | : 1.4.2.22 downs below | Note: Selected update will be stored under C:\LumenX\Updates and available in the drop<br>downs below for future use. |  |  |  |  |  |  |  |  |  |
| View Loc       | Grichoose<br>System U  | e existing Update Package Update:                                                                                     |  |  |  |  |  |  |  |  |  |
|                | Firmware               | re Update:                                                                                                    |  |  |  |  |  |  |  |  |  |
|                | Note: Using C          | Note: Using C:\LumenX\Updates, change this location via the Settings window.                                          |  |  |  |  |  |  |  |  |  |
|                |                        | Update Programmer(s)                                                                                                  |  |  |  |  |  |  |  |  |  |

- 5. In the left pane, verify that the **Status** of each selected programmer changes state from:
  - Idle > Updating > Verifying > Rebooting > Idle
- 6. Repeat the previous steps to select and apply a Firmware Update package.

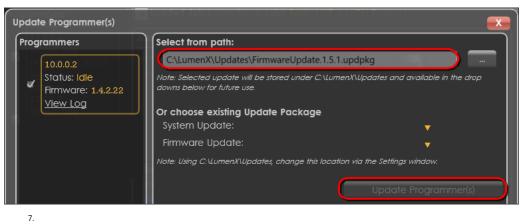

8. In the left pane under **Programmers**, verify that the **Firmware** version is updated (you can also hover/mouseover **Firmware** to reveal the System version).

| Update Programmer(s)                          | Loaded Job (open for details), basic NX                                      |                                          |
|-----------------------------------------------|------------------------------------------------------------------------------|------------------------------------------|
| Programmers                                   | Select from path:                                                            |                                          |
| TI0.0.0.21 4.2.22                             | nX Programmer.                                                               |                                          |
| ✓ Status: Idle<br>Firmware: 1.5.1<br>View Log | Note: Selected update will be stored under CA<br>downs below for future use. | LumenX\Updates and available in the drop |
| status idia                                   | Pr choose existing Update Package                                            |                                          |
|                                               | System Update:                                                               | ▼                                        |
|                                               | ware Update:                                                                 | <b>•</b>                                 |
|                                               | Note: Ung C:\LumenX\Updates, change this lo                                  | ocation via the Settings window.         |
|                                               |                                                                              | Update Programmer(s)                     |

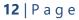

# Chapter 4: Run the Job

This Chapter provides instructions on running the UFS job, specifically:

- Job settings configuration
- Device settings configuration
- UFS Descriptors and Attributes configuration
- LUN settings configuration

With the software and firmware updated in the last Chapter, now configure UFS settings in LumenX Data Management Software (DMS) for the programming job.

# **Configuring Job Settings**

- 1. On the Host PC, start LumenX Data Management Software (DMS).
- 2. Near the lower-right corner, click **New** to create a job.
- 3. On the **Devices** screen, search for "ufs", select your target UFS device, and click **Next**.
- 4. On the Algorithms screen, select the desired algorithm to use, and click Next.
- 5. On the **Create Job** screen, in the **Job Name** box, type a name for the job.
- 6. In the Job section, make the desired job process selections from the drop-down lists.

| <u> "</u> | 🎉 LumenX Data Management Software (DMS) |        |                |            |               |          |          |  |  |  | - |   | ×  |          |          |
|-----------|-----------------------------------------|--------|----------------|------------|---------------|----------|----------|--|--|--|---|---|----|----------|----------|
| File      | View                                    | Alerts | Settings       | Tools      | Help          |          |          |  |  |  |   |   | He | llo, Loc | al ⊚     |
| CR        | EATE JOB:                               | Samsu  | ng Generic Ul  | FS 2.0 Alg | orithm TFBGA1 | 53       |          |  |  |  |   |   |    |          |          |
| ,         | ob Name                                 |        |                |            | r Partner 26  |          |          |  |  |  |   |   |    |          |          |
| C         | Description                             |        |                |            |               |          |          |  |  |  |   |   |    |          |          |
| c         | Dperator N                              | otes   |                |            |               |          |          |  |  |  |   |   |    |          |          |
| ſ         | 101010                                  | 🔶 Pro  | ocess:         |            |               |          | _        |  |  |  |   | _ |    |          | <u>ה</u> |
| 1         |                                         |        | Name           |            | Value         |          |          |  |  |  |   |   |    |          |          |
|           | JOB                                     | Job P  | rocess Selecti | on: Prog   | gramming and  | Verify 🔻 | <b>.</b> |  |  |  |   |   |    |          |          |
| L         |                                         | Erase  | Selection:     | Full       | chip Erase    |          |          |  |  |  | _ | _ |    | _        |          |

# **Configuring Device Settings**

1. In the **Device** section, from the **Adapter Id** drop-down list, select the specific adapter.

| <u>J</u> | LumenX Da     | ta Ma  | anagement Software ([                                                       | DMS)                                    |                              |                   |              |                  | _   |               | ×  |
|----------|---------------|--------|-----------------------------------------------------------------------------|-----------------------------------------|------------------------------|-------------------|--------------|------------------|-----|---------------|----|
| File     | View          |        | erts Settings                                                               | Tools Help                              |                              |                   |              |                  | Hel | lo, Local     | 0  |
| CRE      | EATE JOB:     | Sar    | msung Generic UFS                                                           | 2.0 Algorithm T                         | FBGA153                      |                   |              |                  |     |               |    |
| Jo       | b Name        |        | Partner 26 UFS Job                                                          | ) XYZ                                   |                              |                   |              |                  |     |               |    |
| D        | escription    |        | This is ufs job xyz                                                         | run 4 for Partne                        |                              |                   |              |                  |     |               |    |
| 0        | perator No    | otes   | No need to re-tea                                                           | ch pkg; Test tray                       | feeder and f                 | tape-out before s | starting run |                  |     |               | ╟  |
|          | 101010<br>ЈОВ | lines. | Process:<br>Name<br>ob Process Selection<br>rase Selection:                 |                                         |                              | •                 |              |                  |     |               |    |
|          |               | dapt   | e: Samsung Gen<br>thm: LUN 0 to 7 Ver<br>er Id: 110103 ▼<br>ttes: No notes. | eric UFS 2.0 Algo<br>rsion: 0.0.0       | orithm TFBG/                 | A153              |              |                  |     |               | Ĩ. |
|          | (go ba        | ıck t  | XY: Edit job, then<br>o job list to run t<br>nd test a job:                 | . <i>Save</i> job to v<br>he new or cha | validate it a<br>unged job). | nd save it to d   | isk •        | <b>H</b><br>Back | Sa  | 📂<br>ve as Jo | b  |

2. To expand the device-specific options, click Settings.

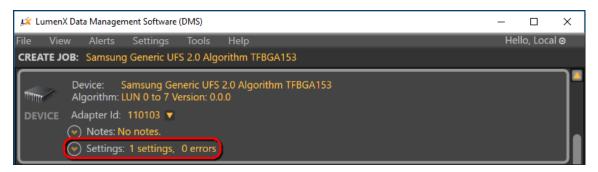

**Note:** The settings and their default values may vary slightly depending on the specific device and algorithm selected.

3. To expand the device-level UFS Configuration Descriptors, click **UFS Descriptor**.

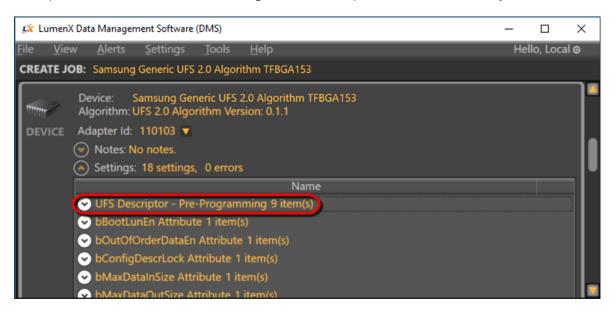

4. Configure the UFS Descriptors as desired.

| 🍂 Lumer                 | nX Dat | a Management Software (DMS)                                   | - 0                            | × |
|-------------------------|--------|---------------------------------------------------------------|--------------------------------|---|
| <u>F</u> ile <u>V</u> i | ew     | <u>A</u> lerts <u>S</u> ettings <u>T</u> ools <u>H</u> elp    | Hello, Local 🤅                 | > |
| CREATE J                | JOB:   | Samsung Generic UFS 2.0 Algorithm TFBGA153                    |                                |   |
|                         | •      | UFS Descriptor - Pre-Programming 9 item(s)                    |                                |   |
|                         |        | bBootEnable - Enable the Boot feature                         |                                |   |
|                         |        | blnitPowerMode - Initial Power Mode                           | 0x01: Active Mode (default)    |   |
|                         |        | bHighPriorityLUN - High Priority Logical Unit                 | 7F                             |   |
|                         |        | bDescrAccessEn - Enable access to the Device Descriptor after |                                |   |
|                         |        | bSecureRemovalType - Secure Removal Type                      | 0x00: Erase of physical memory |   |
|                         |        | blnitActivelCCLevel - Initial Active ICC Level                | 0                              |   |
|                         |        | wPeriodicRTCUpdate[8:6] - TIME_UNIT                           | 0                              |   |
|                         |        | wPeriodicRTCUpdate[9] - TIME_BASELINE                         | 0                              |   |
|                         |        | wPeriodicRTCUpdate[5:0] - TIME_PERIOD                         | 0                              |   |
|                         |        | hPanti unfin Attributa 1 itam/a)                              |                                |   |

**NOTE:** LumenX Data Management Software (DMS) supports the standard set of descriptors defined by the JEDEC specification for UFS Version 2.1 (JESD220C, March 2016). For more information, see **Appendix B: Device Settings, UFS Configuration Descriptors**.

5. To set the UFS Device Attributes, expand the desired attribute and set appropriately.

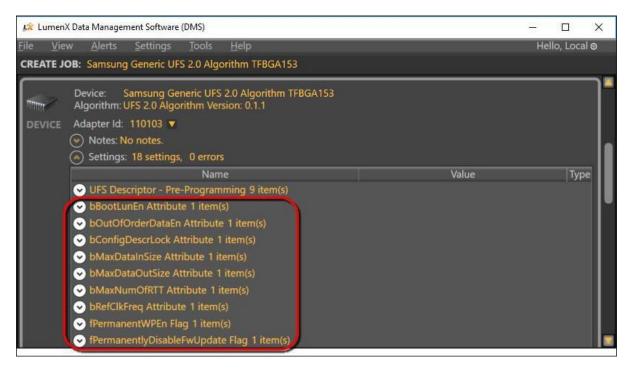

LumenX supports a standard set of device attributes. For more information about these attributes, see **Appendix C: Device Settings, UFS Device Attributes**.

# **Configuring LUN Settings**

1. In the **Memory Region** section, click **Add Static Data** for the specific Logical Unit Number (LUN) to program (ex. LUN 0). The number of LUNs is dependent on the specific device.

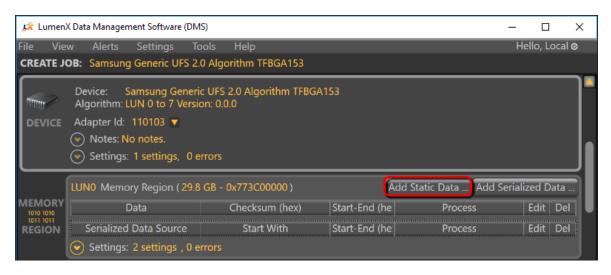

2. In the **LumenX Edit Memory Region Information** dialog box, click **Browse** to load your data file.

| JX L                 | ume                             | enX Edit Memo                                                                             | ry Range Information                                                                                                    |                                                                                               |                                                                                                | 2. <del></del> |      | ×     |
|----------------------|---------------------------------|-------------------------------------------------------------------------------------------|----------------------------------------------------------------------------------------------------|-----------------------------------------------------------------------------------------------|------------------------------------------------------------------------------------------------|----------------|------|-------|
| Г                    |                                 | File                                                                                      |                                                                                                    |                                                                                               |                                                                                                |                | Brow | /se   |
|                      |                                 |                                                                                           | File Size                                                                                                    |                                                                                               | ]                                                                                              |                |      |       |
| 1001<br>0101<br>1010 | 011                             |                                                                                           | Load Start Address (hex)                                                                                                    |                                                                                               | Load Range (hex)                                                                               |                |      |       |
| DA                   | TA                              | Checksum                                                                                  | Method                                                                                                    | 32 Bit CRC                                                                                    |                                                                                                |                |      |       |
|                      |                                 |                                                                                           | Result (hex)                                                                                                    |                                                                                               |                                                                                                |                | Calc | ulate |
|                      |                                 | Device                                                                                    | Start Offset (hex)                                                                                                    |                                                                                               | ]                                                                                              |                |      |       |
| HELP                 | t<br>D<br>A<br>d<br>i<br>U<br>O | onfirm imagene device to<br>evice Region<br>region on a<br>evice or it m<br>s controlling | if in edit mode, enter o<br>ge, select the part of the<br>place the image.<br>Is and Ranges<br>a device is a main area t<br>ay be a layer or it may be<br>algorithm) or it may be a<br>thin this region the job cr | e file to load, and se<br>o be programmed.<br>a sub-area partitione<br>a special area with co | elect the location in<br>It may be the whole<br>ad by the device (and<br>nfiguration data or a | R<br>OK        | Can  |       |
|                      |                                 |                                                                                           |                                                                                                    |                                                                                               |                                                                                                |                |      |       |

3. (Optional) To program only a specific segment of the loaded data/image file into the selected LUN, specify the starting address and data range.

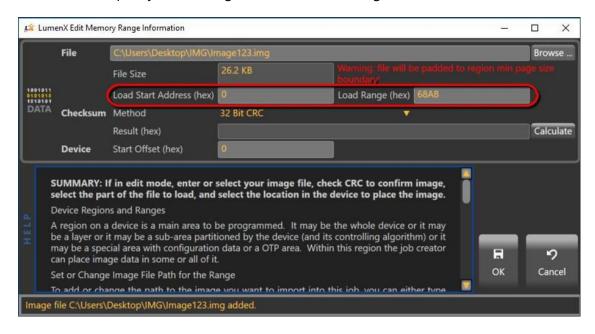

By default, LumenX writes the entire loaded data/image file starting at address 0x00 (and automatically calculates/populates the **Load Range** based on file size).

4. (Optional) To validate programmed data at the file level (checksum compare), select the desired **Checksum Method**, and then click **Calculate**.

| Jak Lu                  | umenX Edit Memo                                                                                                    | ory Range Information                                                                                                    |                                                                                     |                                                                                                    | _            |                    |
|-------------------------|----------------------------------------------------------------------------------------------------|----------------------------------------------------------------------------------------------------|-------------------------------------------------------------------------------------|----------------------------------------------------------------------------------------------------|--------------|--------------------|
| $\square$               | File                                                                                                    | C:\Users\Desktop\IMG\In                                                                                                    | nage123.img                                                                         |                                                                                                    |              | Browse             |
|                         |                                                                                                    | File Size                                                                                                    | 26.2 KB                                                                             |                                                                                                    |              |                    |
| 19010<br>01010<br>10101 |                                                                                                    | Load Start Address (hex)                                                                                                    | 0                                                                                   | Load Range (hex) 7000                                                                                                    |              |                    |
| DAT                     |                                                                                                    |                                                                                                    |                                                                                     |                                                                                                    |              |                    |
|                         |                                                                                                    | Result (hex)                                                                                                    | D133E9289B9B                                                                        | 39636FC4EB69C27A5BC33A3FF7F0CAC485C                                                                                                    | F73572D9852; | Calculate          |
|                         | Device                                                                                                    | Start Offset (hex)                                                                                                    | 0                                                                                   |                                                                                                    |              |                    |
| HELP                    | select the pa<br>Device Region<br>A region on a<br>be a layer or i<br>may be a spe<br>can place ima<br>Set or Change<br>To add or char | rt of the file to load, and<br>ns and Ranges<br>a device is a main area to l<br>it may be a sub-area partit<br>cial area with configuratior<br>ige data in some or all of it<br>e Image File Path for the Ra<br>ange the path to the image | select the locat<br>be programmed.<br>ioned by the dev<br>n data or a OTP a<br>ange | the file, check CRC to confirm image,<br>ion in the device to place the image.<br>It may be the whole device or it may<br>ice (and its controlling algorithm) or it<br>rea. Within this region the job creator | н<br>ок      | <b>9</b><br>Cancel |
| CRC                     | calculation fini                                                                                                    | shed                                                                                                    |                                                                                     |                                                                                                    |              |                    |

5. (Optional) To program data at a specific starting address on the UFS device, complete the **Device Offset** field. (By default, LumenX writes to the lowest available address on device.)

|                               | File                                                                              | C:\Users\Desktop\IMG\In                                                                    | nage123.img                                                                                       | 1                                                                   | Browse             |
|-------------------------------|-----------------------------------------------------------------------------------|--------------------------------------------------------------------------------------------|---------------------------------------------------------------------------------------------------|---------------------------------------------------------------------|--------------------|
|                               |                                                                                   | File Size                                                                                  | 26.2 KB                                                                                           |                                                                     |                    |
| 1001011<br>0101010<br>1010101 |                                                                                   | Load Start Address (hex)                                                                   | 0                                                                                                 | Load Range (hex) 7000                                               |                    |
| DATA                          | Checksum                                                                          | Method                                                                                     | SHA256                                                                                            | · · · · · · · · · · · · · · · · · · ·                               |                    |
|                               |                                                                                   | Result (hex)                                                                               | D133E9289B9B8                                                                                     | 9636FC4EB69C27A5BC33A3FF7F0CAC485CF73572D98522                      | Calculate          |
|                               | Device                                                                            | Start Offset (hex)                                                                         | 0                                                                                                 |                                                                     |                    |
|                               | <ul> <li>The file a</li> <li>The start<br/>to have t</li> <li>The load</li> </ul> | his range start at a differe<br>range or range of the file<br>Enter a different size if de | vill default as the<br>fault to 0 or the sint<br>nt location in this<br>to be programme<br>sired. | image file is loaded.<br>tart of the file. Enter a different offset | <b>9</b><br>Cancel |

- 6. To include additional data in the LUN, repeat this procedure starting from Step 1.
- 7. To include dynamic/serialized data in the programming job, click Add Serialized Data.

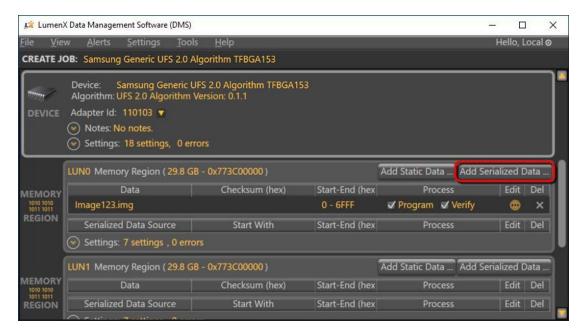

8. In the **LumenX Edit Serial Data Information** dialog box, complete the desired fields, and then click **OK**.

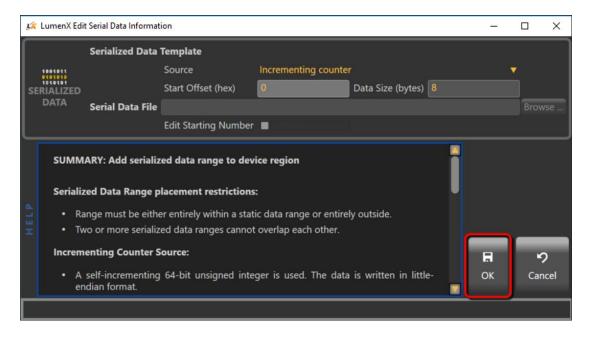

9. To configure LUN-specific Unit Descriptors, click Settings to expand the available options.

| 🛵 Lumen                  | X Data Management Software (DMS)                                                                                                    | )                     |                      |                       | - 0        | ) ×     |   |
|--------------------------|----------------------------------------------------------------------------------------------------|-----------------------|----------------------|-----------------------|------------|---------|---|
| <u>F</u> ile <u>V</u> ie | w <u>A</u> lerts <u>S</u> ettings <u>T</u> oc                                                                                             | ols <u>H</u> elp      |                      |                       | Hello,     | Local ⊚ |   |
| CREATE J                 | OB: Samsung Generic UFS 2.0                                                                                                    | Algorithm TFBGA153    |                      |                       |            |         |   |
| DEVICE                   | Device: Samsung Generic<br>Algorithm: UFS 2.0 Algorithm<br>Adapter Id: 110103 ♥<br>(♥) Notes: No notes.<br>(♥) Settings: 18 settings, 0 e |                       |                      |                       |            |         |   |
|                          | LUN0 Memory Region (29.8 C                                                                                                    | GB - 0x773C00000)     |                      | Add Static Data Add S | Serialized | Data    | 1 |
|                          | Data                                                                                                    | Checksum (hex)        | Start-End (hex       | Process               | Edit       | Del     |   |
| MEMORY<br>1010 1010      | Image123.img                                                                                                    |                       | 0 - 6FFF             | 🗹 Program 🗹 Verify    |            | ×       |   |
| REGION                   | Serialized Data Source                                                                                                    | Start With            | Start-End (hex       | Process               | Edit       | Del     |   |
| - 11 BANDI               | Incrementing counter                                                                                                    |                       | 0 - 7                | 🗸 Program 🗹 Verify    |            | ×       | U |
|                          | Settings: 7 settings , 0 err                                                                                                    | ors                   |                      |                       |            |         |   |
|                          | LUN1 Memory Region (29.8 C                                                                                                    | Add Static Data Add S | Serialized           | Data                  |            |         |   |
| MEMORY<br>1010 1010      | Data                                                                                                    | Checksum (hex)        | Start-End (hex       | Process               | Edit       | Del     |   |
| 1011 1011                | Cardalina d Data Calvara                                                                                                    | Car at 18 Cale        | Charles Frend Harris | Da                    | te         | Dell    | V |

10. Configure the Unit Descriptors as desired.

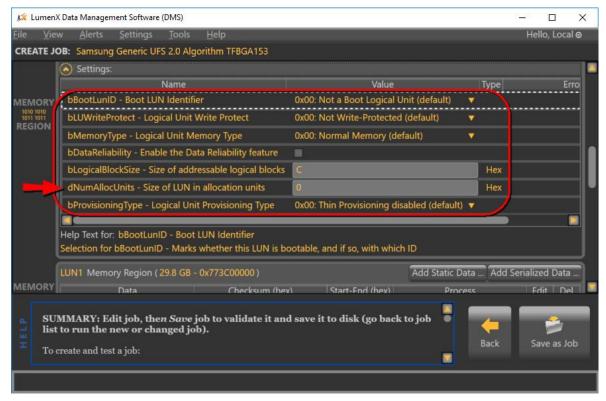

LumenX supports the standard set of LUN descriptors defined by the JEDEC specification for UFS Version 2.1 (JESD220C, March 2016). For more information about these descriptors, see **Appendix D: LUN Settings, UFS Unit Descriptors**.

**Note:** At this point (before starting the job run), double-check that the air pressure for socket actuators is reduced to approximately 0.3 to 0.4 Megapascals (MPa). Else, excessive socket actuator air pressure can compromise parts longevity (because one LumenX programmer supports 8 LumenX sockets but only 4 UFS sockets).

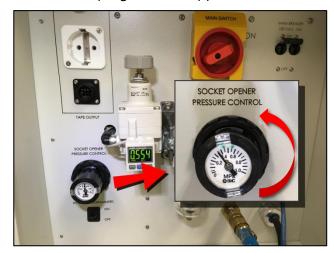

# Calculating LUN Size (dNumAllocUnits)

The **dNumAllocUnits** setting (as highlighted by arrow in the preceding screenshot) is unique in that it is <u>REQUIRED</u> (you cannot save UFS jobs if **dNumAllocUnits** is blank or otherwise invalid).

**dNumAllocUnits** simply specifies the desired size of the LUN (similar to partitioning any storage drive), so the size you specify must be equal to or greater than the sum of all the data/image files that you intend to program into the specific LUN/memory region. Also include additional storage as a buffer if your application involves logging (allocate extra space for the log files).

The JEDEC formula for calculating **dNumAllocUnits** is:

 $dNumAllocUnits (hex) = \frac{\text{Desired LUN Size (bytes, decimal) x CapacityAdjFactor}}{bAllocationUnitSize (bytes, decimal) x dSegmentSize x 512}$ 

For the numerator, you set the **desired LUN size** while the **CapacityAdjFactor** is always 1 for Normal memory type. For Enhanced memory types, see the JEDEC specification on how to calculate the **CapacityAdjFactor**.

For the denominator, both of the variables are fixed per device specifications. So calculating **dNumAllocUnits** is relatively easy because 3 of the 4 variables are fixed and you set the 4<sup>th</sup>. For example, <u>if 3 GB is the desired LUN size</u> and your device has the following specifications:

- CapacityAdjFactor = 1
- bAllocationUnitSize = 0x01 (Hex)
- dSegmentSize = 0x00002000 (Hex)

Then calculate **dNumAllocUnits** as follows:

| St | ep                                                                                                    | Calculation                                                |
|----|----------------------------------------------------------------------------------------------------|------------------------------------------------------------|
| 1. | Determine the desired LUN size, then convert this value to <u>bytes</u> .                                                                             | 3 GB<br>= <u><b>3,000,000,000</b></u>                      |
| 2. | In the specifications for your device, calculate the <b>CapacityAdjFactor</b> for your device's memory type. (The value is 1 for Normal memory type.) | Hex 0x01<br>= Decimal <u>1</u>                             |
| 3. | In your device specifications, lookup the <b>bAllocationUnitSize</b> and <b>dSegmentSize</b> values, then convert them from hexadecimal to decimal.   | bAllocationUnitSize= <u>1</u><br>dSegmentSize= <u>8192</u> |
| 4. | Using the formula above for calculating <b>dNumAllocUnits</b> , plug the values from the first 3 steps into the formula.                              | <u>3,000,000,000 x 1</u><br>1 x 8192 x 512                 |
| 5. | Convert the quotient in Step 4 from decimal to <u>hexadecimal</u> , and enter this hex value in the <b>dNumAllocUnits</b> box.                        | Decimal 715<br>= Hex <u>2CC</u>                            |

# Starting the Job Run

- 1. Gently insert and place a blank UFS device into its socket adapter (note the <u>PIN1</u> location indicated on the socket adapter board).
- 2. Ensure the system is in the appropriate presenter mode: in the **Settings** group, from the **Presenter Mode** drop-down list, select **Desktop Mode** (vs PSV7000 or PSV5000 for automated systems).

| Settings                        |                                                                                                    | <b>X</b>                       |  |  |  |
|---------------------------------|----------------------------------------------------------------------------------------------------|--------------------------------|--|--|--|
| Programmers                     | Directories                                                                                             | ]                              |  |  |  |
| 10.0.0.2 ×                      | Jobs C:\LumenX\Jobs                                                                                     | Browse Update                  |  |  |  |
| Status: Idle<br>Firmware: 1.5.1 | Algorithms C:\LumenX\Algorithms<br>No Algorithms? <u>Algorithm Updater</u><br>Updates C:\LumenX\Updates | Browse Update<br>Browse Update |  |  |  |
|                                 | Settings                                                                                                |                                |  |  |  |
| Discover                        | Presenter Mode Desktop Mode                                                                             |                                |  |  |  |

3. In the left pane, check the box for the desired programmer(s), and then click **Run**.

| 🗾 LumenX Data Management Software (DMS)                                                                                                    |                |  |  |  |  |
|----------------------------------------------------------------------------------------------------|----------------|--|--|--|--|
| <u>File V</u> iew <u>A</u> lerts <u>S</u> ettings <u>T</u> ools <u>H</u> elp                                                                                                 | Hello, Local 🛛 |  |  |  |  |
| Programmers O Loaded Job (open for details): Partner 26 UFS Job                                                                                                    | ХҮХ            |  |  |  |  |
| 10.0.2<br>Status: Idle<br>Firmware: 1.5.1                                                                                                    |                |  |  |  |  |
| SUMMARY: Select programmer(s), run job.<br>INSERT DEVICES BEFORE RUNNING.<br>To run a iob:<br>Change Programmer selections if desired, load devices and click Run Job buttor | Back Run       |  |  |  |  |

- 4. View the **Job Progress** pane for the current status:
  - **DUT** = Device Under Test = Socket
  - **IDLE** = Job is downloading/no activity in slots
  - **BUSY** = Job is programming
  - **PASS** = Job has successfully completed
  - **FAIL** = Error occurred

| 🎉 Li         | imenX Data Management Soft                             | vare (DMS)                                                                                                    |                    |
|--------------|--------------------------------------------------------|----------------------------------------------------------------------------------------------------|--------------------|
| <u>F</u> ile | <u>V</u> iew <u>A</u> lerts <u>S</u> ettir             | ngs <u>T</u> ools <u>H</u> elp                                                                                                    | Hello, Local 🛛     |
| Pro          | grammers                                               | Loaded Job (open for details): Partner 26 UFS Job XYZ                                                                                                    |                    |
|              | 10.0.0.2<br>Status: Running                            | Job Progress                                                                                                    |                    |
| V            | Firmware: 1.5.1<br><u>View Log</u>                     | LumenX Programmer:<br>10.0.0.2<br>DUT 1 DUT 2<br>IDLE IDLE<br>DUT 3 DUT 4<br>BUSY IDLE                                                                                                    | Status:<br>Running |
|              |                                                        | Download:<br>Processed: 0 B Duration:<br>Programming: Processed: 1.4 GB Duration: 49 s                                                                                                    |                    |
|              |                                                        | Programming Data                                                                                                    |                    |
|              |                                                        | Pre-Programming Chip Operations: 3.8 s<br>Main Programming Socket Operations<br>Program> Speed: 35.8 MB/s Duration: 41 s Status: In Program<br>Verify> Speed: N/A Duration: Status: Pending | ess                |
| L            |                                                        | Post-Programming Chip Operations: 0.0 s                                                                                                    |                    |
| HELP         | SUMMARY: Select p<br>INSERT DEVICES B<br>To run a iob: | rogrammer(s), run job.<br>EFORE RUNNING.                                                                                                    | c Run              |
| Ru           | nning Job                                              |                                                                                                    |                    |

When you run a specific algorithm for the first time, there may be an apparent delay between the **Downloading** and **Programming** states because LumenX may need to update the bitstream version of the UFS Interface Board. If needed, the programmer takes approximately one minute (the yellow LED remains lit) to complete the bitstream update.

# Chapter 5: Verify Job Completion

This Chapter provides instructions to verify that the job completed, specifically:

- Programmer and socket status confirmation
- Socket adapter LEDs check
- Error alert notification

After configuring and running the programming job in the last Chapter, now verify in LumenX that the job completed properly. Ultimately, verifying that the part/device was programmed properly involves reading from it (not addressed in this document).

#### **Confirming Status**

1. In the left pane under **Programmers**, verify that the **Status** entry shows **Done**.

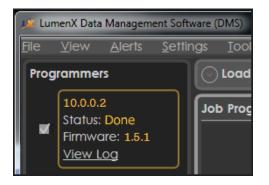

2. To confirm socket status, verify that the **Job Progress** pane shows **PASS** for each socket and programmer used.

| 🍂 L          | umenX Data Management So                 | ftware (DMS)           |                     |                                     |                     | -       |                 | х  |
|--------------|------------------------------------------|------------------------|---------------------|-------------------------------------|---------------------|---------|-----------------|----|
| <u>F</u> ile | <u>V</u> iew <u>A</u> lerts <u>S</u> ett | ings <u>T</u> ools     | <u>H</u> elp        |                                     |                     | Hel     | llo, Local (    | 0  |
| Pro          | grammers                                 | 오 Loaded J             | <b>ob</b> (open for | details): Partner 26                | UFS Job XYZ         |         |                 |    |
|              | 10.0.0.2<br>Status: Idle                 | Job Progress           | 5                   |                                     |                     |         |                 | ור |
|              | Firmware: 1.5.1<br><u>View Log</u>       | LumenX Pro<br>10.0.0.2 | grammer:            | DUT 1                               | DUT 2               | 1       | Status:<br>Done |    |
|              |                                          |                        |                     | IDLE                                | IDLE                |         |                 |    |
|              |                                          |                        |                     | DUT 3<br>PASS                       | DUT 4<br>IDLE       |         |                 |    |
|              |                                          |                        | 0 B Duratio         | on:<br>ssed: 1.0 MB Duratic         | 10                  | _       |                 |    |
|              |                                          | Programm               | ing: Proces         | Job Comp                            |                     |         |                 |    |
|              |                                          |                        |                     | Operations: 0.3 s<br>ket Operations |                     |         |                 |    |
| s            | elect All Deselect All                   |                        |                     | eed: 17.7 MB/s Dura                 |                     |         |                 |    |
|              |                                          | Veri                   | fy> Speed           | : 66.3 MB/s Duration                | n: 0.1 s Status: Co | omplete |                 |    |
|              | SUMMARY: Select p                        |                        |                     |                                     | •                   | +       | 010101          |    |
|              | INSERT DEVICES B                         |                        |                     |                                     |                     | Back    | Run             |    |
| Job          | completed.                               |                        |                     |                                     |                     |         |                 |    |

# Checking Socket Adapter LEDs

All LEDs will light simultaneously at startup and go off when the startup process is complete.

- **Green** = PASS
- Yellow = BUSY
- **Red** = FAIL
- White = Continuity Error

## Checking for Alerts

If an error occurs (red-color LED of socket stays lit or flashes on-and-off repeatedly), check for alert notifications at the top and bottom of LumenX Data Management Software (DMS).

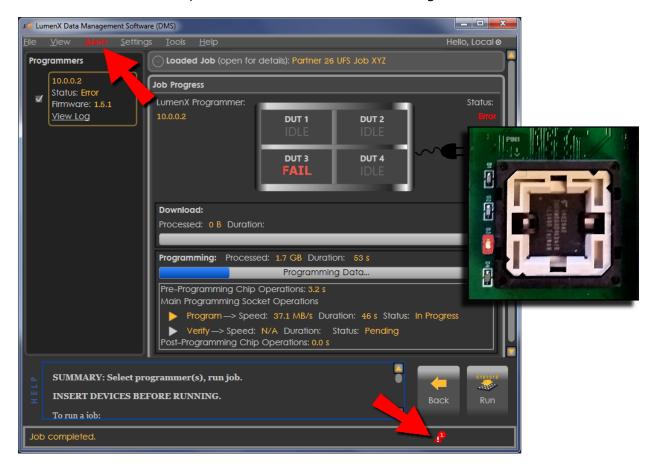

# Appendices

The following Appendices provide additional details about UFS configuration:

- Appendix A: Job Settings, Job Process Selection
- Appendix B: Device Settings, UFS Configuration Descriptors
- Appendix C: Device Settings, UFS Device Attributes
- Appendix D: LUN Settings, UFS Unit Descriptors
- Appendix E: Sample UFS Job with Default Settings
- Appendix F: User Interface Legend

To avoid disrupting the workflow of running the programming job, many of the UFS settings are detailed here rather than inline with the steps earlier.

**Note:** The settings and default values shown here are for sample purposes only; they may vary slightly from those of your specific device and algorithm.

# Appendix A: Job Settings, Job Process Selection

Make the desired job process selection(s) from the drop-down lists in the **Job** section.

| 🍂 LumenX Da                                                                                                    | ta Management Software (DMS)                                      | _  |           | х  |  |  |  |
|----------------------------------------------------------------------------------------------------|-------------------------------------------------------------------|----|-----------|----|--|--|--|
| <u>F</u> ile <u>V</u> iew                                                                                                    | <u>A</u> lerts <u>S</u> ettings <u>T</u> ools <u>H</u> elp        | He | llo, Loca | l⊗ |  |  |  |
| CREATE JOB:                                                                                                    | Samsung Generic UFS 2.0 Algorithm TFBGA153                        |    |           |    |  |  |  |
| Job Name                                                                                                    | Partner 8 UFS Job XYZ                                             |    |           | 78 |  |  |  |
| Description                                                                                                    | This is UFS job XYZ, Run #4 for Partner 8                         |    |           |    |  |  |  |
| Operator No                                                                                                    | No need to re-teach pkg; test tray feeder before starting job run |    |           |    |  |  |  |
| Job ID                                                                                                    | 75618fe1-ddfc-4da0-9525-190122411fc0                              |    |           |    |  |  |  |
| Job Checksu                                                                                                    | m CD5302FD                                                        |    |           |    |  |  |  |
| 0101010<br>JOB                                                                                                    | 0101010  Process: Name Value                                      |    |           |    |  |  |  |
| Device: 32GB Automotive UFS 2.1 Algorithm TFBGA153<br>Algorithm: UFS 2.1 Algorithm Version: 0.1.1<br>DEVICE Adapter Id: 110103 |                                                                   |    |           |    |  |  |  |

| Setting                  | Available Options                                                  | Description                                                      |
|--------------------------|--------------------------------------------------------------------|------------------------------------------------------------------|
| Job Process<br>Selection | <ul><li>Program and Verify (default)</li><li>Verify Only</li></ul> | Specifies the programming operation(s) to perform on the device. |
| Erase<br>Selection       | <ul><li>Disabled</li><li>Full Chip Erase (default)</li></ul>       | Specifies if Full Chip Erase is enabled.                         |

# Appendix B: Device Settings, UFS Configuration Descriptors

Configure the desired descriptors in the **Device** section.

| ا 🍂          | LumenX Dat   | a Managen      | nent Software    | (DMS)       |                        |                 |             |              | _           |           | ×  | < |
|--------------|--------------|----------------|------------------|-------------|------------------------|-----------------|-------------|--------------|-------------|-----------|----|---|
| <u>F</u> ile | <u>V</u> iew | <u>A</u> lerts | <u>S</u> ettings | Tools       | <u>H</u> elp           |                 |             |              | He          | llo, Loca | l⊚ |   |
| CRE          | ATE JOB:     | Samsung        | g Generic UF     | S 2.0 Algo  | orithm TFBG            | GA153           |             |              |             |           |    |   |
|              | •            | UFS Des        | criptor - Pre-   | -Program    | ming 9 iten            | n(s)            |             |              |             |           |    |   |
|              |              | bBootE         | nable - Enab     | le the Bo   | ot feature             |                 |             |              |             |           |    |   |
|              | 1            | bInitPov       | werMode - II     | nitial Pow  | er Mode                |                 | 0)          | x01: Active  | Mode (de    | fault)    |    |   |
|              |              | bHighP         | riorityLUN -     | High Prio   | rity Logical           | Unit            | 7           |              |             |           |    |   |
|              |              | bDescr/        | AccessEn - Ei    | nable acc   | ess to the D           | evice Descripto | r after 🛛 🗖 | l            |             |           |    | U |
|              |              | bSecure        | eRemovalTyp      | e - Secur   | e Removal <sup>-</sup> | Туре            | 0)          | x00: Erase o | of physical | memory    | у  |   |
|              |              | blnitAct       | tivelCCLevel     | - Initial A | ctive ICC Le           | vel             | 0           |              |             |           |    |   |
|              |              | wPeriod        | dicRTCUpdat      | e[8:6] - TI | ME_UNIT                |                 | 0           |              |             |           |    |   |
|              |              | wPeriod        | dicRTCUpdat      | e[9] - TIM  | IE_BASELINI            | E               | 0           |              |             |           |    |   |
|              |              | wPeriod        | dicRTCUpdat      | e[5:0] - TI | ME_PERIOD              | )               | 0           |              |             |           |    |   |
|              |              | L.C.           |                  |             |                        |                 |             |              |             |           |    |   |

| Setting                 | Available Options                                                                                                    | Description                                                                                                    |
|-------------------------|----------------------------------------------------------------------------------------------------|----------------------------------------------------------------------------------------------------|
| bBootEnable             | O0h Disabled (default)                                                                                                    | Specifies if the device is bootable.                                                                                                    |
| blnitPowerMode          | <ul><li>00h UFS-Sleep Mode</li><li>01h Active Mode (default)</li></ul>                                                                                         | Specifies the initial power mode.                                                                                                    |
| bHighPriorityLUN        | <ul> <li>7Fh (default)</li> <li>0 to <i>n</i>, where <i>n</i> = # of LUNs specified by bMaxNumberLU</li> </ul>                                                 | Specifies which LUN has the<br>command queue with the highest<br>priority. Default value <b>7F</b> means<br>equal priority across all LUNs. |
| bDescrAccessEn          | <ul><li>00h Disabled (default)</li><li>01h Enable</li></ul>                                                                                                    | Specifies if Device Descriptors are accessible after initialization.                                                                        |
| bSecureRemovalType      | <ul> <li>00h Erase (default)</li> <li>01h Overwrite once, then erase</li> <li>02h Overwrite thrice, then erase</li> <li>03h Remove by vendor method</li> </ul> | Specifies the method by which information is removed.                                                                                       |
| blnitActivelCCLevel     | <ul><li>0 (default)</li><li>00h to 0Fh</li></ul>                                                                                                    | Specifies the <b>bActivelCCLevel</b> after power on or reset.                                                                               |
| wPeriodicRTCUpdate[8:6] | Ob Undefined (default)                                                                                                    | Specifies the TIME_UNIT of real-<br>time clock updates.                                                                                     |
| wPeriodicRTCUpdate[9]   | Ob Time from last update                                                                                                    | Specifies the TIME_BASELINE of real-time clock updates.                                                                                     |
| wPeriodicRTCUpdate[5:0] | • 0b                                                                                                    | Specifies the TIME_PERIOD of real-time clock updates.                                                                                       |

# Appendix C: Device Settings, UFS Device Attributes

Configure the desired device attributes in the **Device** section.

| J.K  | LumenX Data Management Software (DMS)                                                                                                    |       | 1275  |         | ×   |
|------|----------------------------------------------------------------------------------------------------|-------|-------|---------|-----|
| File | <u>V</u> iew <u>A</u> lerts <u>S</u> ettings <u>T</u> ools <u>H</u> elp                                                                                                    |       | Hello | o, Loca | l o |
| CRE  | EATE JOB: Samsung Generic UFS 2.0 Algorithm TFBGA153                                                                                                    |       |       |         |     |
| ſ    | Settings: 18 settings, 0 errors                                                                                                    |       |       |         |     |
|      | Name                                                                                                    | Value |       | Тур     | e   |
|      | UFS Descriptor - Pre-Programming 9 item(s)                                                                                                    |       |       |         |     |
|      | 📀 bBootLunEn Attribute 1 item(s)                                                                                                    |       |       |         | II. |
|      | 😔 bOutOfOrderDataEn Attribute 1 item(s)                                                                                                    |       |       |         | ш.  |
|      | SconfigDescrLock Attribute 1 item(s)                                                                                                    |       |       |         | ш.  |
|      | Some service state of the service of the service of |       |       |         | ш.  |
|      | Solution Size Attribute 1 item(s)                                                                                                    |       |       |         | ш.  |
|      | Solution bound the second second seco |       |       |         | ш.  |
|      | SefClkFreq Attribute 1 item(s)                                                                                                    |       |       |         | Ш., |
|      | ✓ fPermanentWPEn Flag 1 item(s)                                                                                                    |       |       |         | ш.  |
|      | PermanentlyDisableFwUpdate Flag 1 item(s)                                                                                                    |       |       |         |     |

| Setting                     | Available Options                                                                                                    | Description                                                                |  |  |
|-----------------------------|----------------------------------------------------------------------------------------------------|----------------------------------------------------------------------------|--|--|
| bBootLunEn                  | O0h Boot disabled (default)                                                                                                    | Specifies if a particular LUN is active during boot.                       |  |  |
| bOutOfOrderDateEn           | <ul><li>00h Disabled (default)</li><li>01h Enabled</li></ul>                                                                                       | Specifies if out of order sequencing is enabled.                           |  |  |
| bConfigDescrLock            | <ul><li>Oh Disabled (default)</li><li>1h Enabled</li></ul>                                                                                         | Specifies if device configuration<br>(Configuration Descriptor) is locked. |  |  |
| bMaxDataInSize              | <ul> <li>0 to n, where n =<br/>bMaxInBufferSize</li> </ul>                                                                                         | Specifies the maximum size of data in (number of 512-byte units).          |  |  |
| bMaxDataOutSize             | <ul> <li>0 to n, where n =<br/>bMaxOutBufferSize</li> </ul>                                                                                        | Specifies the maximum size of data out (number of 512-byte units).         |  |  |
| bMaxNumOfRTT                | <ul> <li>0 to n, where n =<br/>bDeviceRTTCap</li> </ul>                                                                                            | Specifies the maximum number of outstanding RTTs allowed.                  |  |  |
| bRefClkFreq                 | <ul> <li>0x00h – 19.2 MHz</li> <li>0x01h – 26 MHz (default)</li> <li>0x02h – 38.4 MHz</li> <li>0x03h – 52 MHz</li> <li>Others: Reserved</li> </ul> | Specifies the reference clock frequency.                                   |  |  |
| fPermanentWPEn              | <ul><li>00h Disabled (default)</li><li>01h Enabled</li></ul>                                                                                       | Specifies if permanent write protection is enabled.                        |  |  |
| fPermanentlyDisableFwUpdate | <ul><li> 0b Disabled (default)</li><li> 1b Enabled</li></ul>                                                                                       | Specifies if firmware updates are permanently disallowed.                  |  |  |

# Appendix D: LUN Settings, UFS Unit Descriptors

Configure the desired LUN descriptors in the **Memory Region** section.

| 1                                          | LUN0 Memory Region ( 29.8 GB - 0x773C00000 )           |                       |                                             |                    | Add Static Data     | Add  | Seria | lized [ | Data |
|--------------------------------------------|--------------------------------------------------------|-----------------------|---------------------------------------------|--------------------|---------------------|------|-------|---------|------|
|                                            | Data                                                   | Checksum (hex)        |                                             | Start-End (hex)    | Process             |      |       | Edit    | Del  |
|                                            | Serialized Data Source                                 | Start With            |                                             | Start-End (hex)    | Process             |      |       | Edit    | Del  |
|                                            | Settings:                                              |                       |                                             |                    |                     |      |       |         |      |
|                                            | Name                                                   |                       | Value                                       |                    |                     |      | Туре  |         |      |
|                                            | bBootLunID - Boot LUN Identifier                       |                       | 0x00: Not a Boot Logical Unit (default) 🛛 🔻 |                    |                     |      |       |         |      |
| MEMORY<br>1010 1010<br>1011 1011<br>REGION | bLUWriteProtect - Logical Unit Write Protect           |                       | 0x00: Not Write-Protected (default)         |                    |                     | •    | ▼     |         |      |
|                                            | bMemoryType - Logical Unit Memory Type                 |                       | 0x00: Normal Memory (default)               |                    | ▼                   |      |       |         |      |
| REGION                                     | bDataReliability - Enable the Data Reliability feature |                       |                                             |                    |                     |      |       |         |      |
|                                            | bLogicalBlockSize - Size of addressable logical blocks |                       | С                                           |                    |                     | Hex  |       |         |      |
|                                            | dNumAllocUnits - Size of LUN in allocation units       |                       | 0                                           |                    | Hex                 |      |       |         |      |
|                                            | bProvisioningType - Logical U                          | nit Provisioning Type | 0x0                                         | ): Thin Provisioni | ng disabled (defaul | t) 🔻 |       |         |      |
|                                            |                                                        |                       |                                             |                    |                     |      |       |         |      |

| Setting           | Available Options            | Description                                                                         |
|-------------------|------------------------------|-------------------------------------------------------------------------------------|
| bBootLunID        | • 00h Not Bootable (default) | Specifies if a particular LUN is bootable.                                          |
|                   | • 01h Boot LUN A             |                                                                                     |
|                   | O2h Boot LUN B               |                                                                                     |
| bLUWriteProtect   | 00h Not Write-Protected      | Specifies if the LUN is write-protected.                                            |
| bMemoryType       | 00h Normal Memory            | Specifies a particular memory type (as supported by <b>wSupportedMemoryTypes</b> ). |
| bDataReliability  | • 00h Disabled (default)     | Specifies device behavior when a power failure                                      |
|                   | • 01h Enable                 | occurs while writing to the LUN.                                                    |
| bLogicalBlockSize | • C (default)                | Specifies the logical block size.                                                   |
| dNumAllocUnits    | • 0 (default)                | Specifies the size of the LUN.                                                      |
| bProvisioningType | • 00h Disabled (default)     | Specifies if thin provisioning is enabled.                                          |
|                   | • 01h Enabled and TPRZ=0     |                                                                                     |
|                   | • 02h Enabled and TPRZ=1     |                                                                                     |

# Appendix E: Sample UFS Job with Default Settings

The following table shows the default UFS settings applied to a UFS job/device in LumenX Data Management Software (DMS). At a minimum, you only need to 1) load the intended data/image file(s) to program into the device and 2) set the LUN size/capacity with **dNumAllocUnits**.

| Level  | Setting                                                | Options                             |  |  |  |  |  |
|--------|--------------------------------------------------------|-------------------------------------|--|--|--|--|--|
| Job    | Job Process Selection                                  | Program and Verify                  |  |  |  |  |  |
|        | Erase Selection                                        | Full Chip Erase                     |  |  |  |  |  |
| Device | Descriptor: <b>bBootEnable</b>                         | O0h Disabled                        |  |  |  |  |  |
|        | Descriptor: blnitPowerMode                             | 01h Active Mode                     |  |  |  |  |  |
|        | Descriptor: bHighPriorityLUN                           | • 7F (all LUNs equally prioritized) |  |  |  |  |  |
|        | Descriptor: bDescrAccessEn                             | O0h Disabled                        |  |  |  |  |  |
|        | Descriptor: bSecureRemovalType                         | O0h Erase                           |  |  |  |  |  |
|        | Descriptor: blnitActivelCCLevel                        | • 0                                 |  |  |  |  |  |
|        | Descriptor: <b>bPeriodicRTCUpdate[8:6]</b> TIME_UNIT   | Ob Undefined                        |  |  |  |  |  |
|        | Descriptor: <b>bPeriodicRTCUpdate[9]</b> TIME_BASELINE | Ob Undefined                        |  |  |  |  |  |
|        | Descriptor: <b>bPeriodicRTCUpdate[5:0]</b> TIME_PERIOD | Ob Undefined                        |  |  |  |  |  |
|        | Attribute: <b>bBootLunEn</b>                           | O0h Boot disabled                   |  |  |  |  |  |
|        | Attribute: bOutOfOrderDataEn                           | O0h Disabled                        |  |  |  |  |  |
|        | Attribute: bConfigDescrLock                            | Oh Disabled                         |  |  |  |  |  |
|        | Attribute: <b>bMaxDataInSize</b>                       | • 8                                 |  |  |  |  |  |
|        | Attribute: bMaxDataOutSize                             | • 8                                 |  |  |  |  |  |
|        | Attribute: bMaxNumOfRTT                                | • 2                                 |  |  |  |  |  |
|        | Attribute: <b>bRefClkFreq</b>                          | • 0x01h - 26 MHz                    |  |  |  |  |  |
|        | Attribute: bPermanentWPEn                              | 00h Disabled                        |  |  |  |  |  |
|        | Attribute: bPermanentlyDisableFwUpdate                 | Ob Disabled                         |  |  |  |  |  |
| LUN    | bBootLunID                                             | O0h Not Bootable                    |  |  |  |  |  |
|        | bLUWriteProtect                                        | O0h Not Write-Protected             |  |  |  |  |  |
|        | bMemoryType                                            | O0h Normal Memory                   |  |  |  |  |  |
|        | bDataReliability                                       | O0h Disabled                        |  |  |  |  |  |
|        | bLogicalBlockSize                                      | • C                                 |  |  |  |  |  |
|        | dNumAllocUnits                                         | • 0                                 |  |  |  |  |  |
|        | bProvisioningType                                      | O0h Disabled                        |  |  |  |  |  |

# Appendix F: User Interface Legend

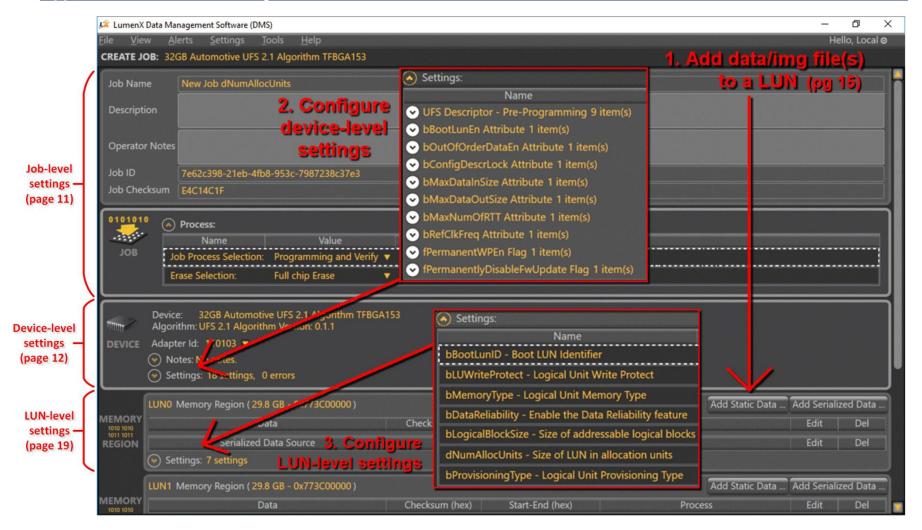

# Index

# Α

air pressure · 2 alert notifications · 27 algorithm · 1, 9, 10, 13

### В

bitstream version · 24

# С

checksum · 18 Configuration Descriptors · 15

### D

Device Attributes · 16 dNumAllocUnits · 22

# Ε

Electrostatic discharge (ESD) · 2

# F

firmware · 8, 13, 31 Firmware Update package · 12

# Η

Hazards · 2

# L

LUN Settings  $\cdot$  17

# Ν

network connectivity · 7

# S

Safety Precautions  $\cdot$  2 socket actuator  $\cdot$  2, 6 adapter  $\cdot$  1, 3, 4, 6, 23 clamp  $\cdot$  4, 5 status  $\cdot$  25 System Update package  $\cdot$  12

# U

Unit Descriptors · 20 User Interface Legend · 34

### V

version Automated Handler (AH) · 3 bitstream · 24 LumenX Data Management Software (DMS) · 3 programmer firmware · 8, 12 programmer system · 12

#### W

WARNINGS · 2